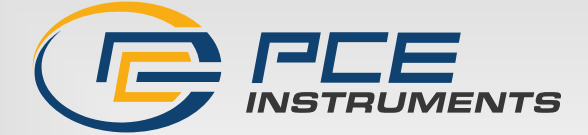

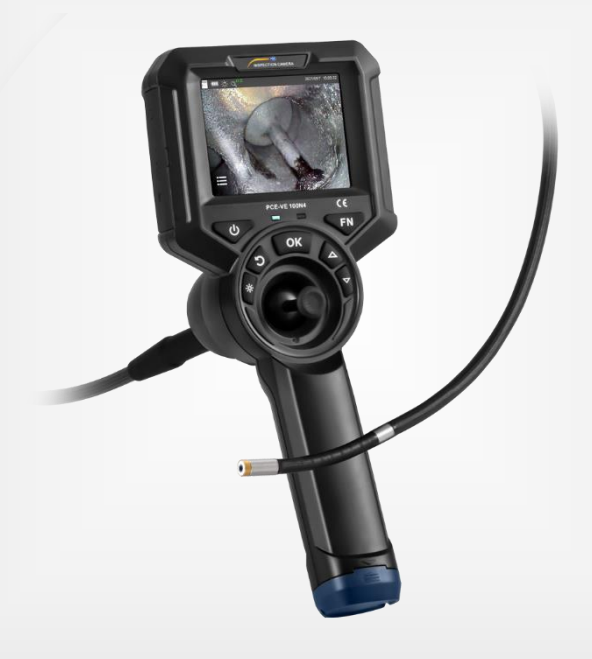

# Manual de instrucciones

PCE-VE 100N4 | Endoscopio

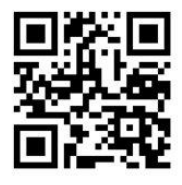

**Manual de usuario disponible en varios idiomas (deutsch, français, italiano, español, português, nederlands, türk, polski, русский,** 中文**). Los encontrará en nuestra página web: www.pce-instruments.com**

> Última modificación: 14 Enero 2022 v1.0

> > PCE Instruments

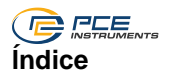

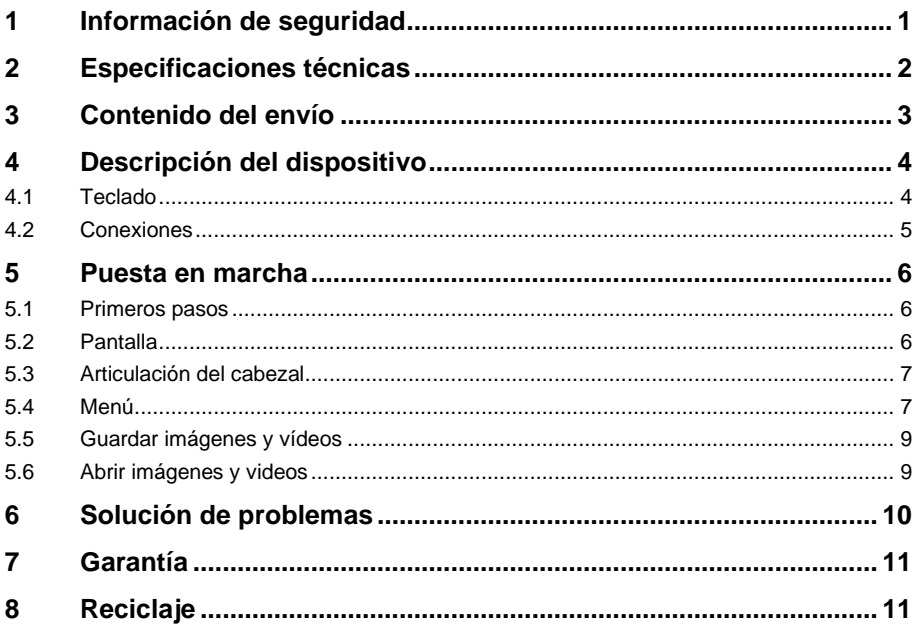

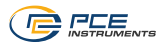

# <span id="page-2-0"></span>**1 Información de seguridad**

Lea detenidamente y por completo este manual de instrucciones antes de utilizar el dispositivo por primera vez. El dispositivo sólo debe ser utilizado por personal cualificado. Los daños causados por no cumplir con las advertencias de las instrucciones de uso no están sujetos a ninguna responsabilidad.

- Este dispositivo debe utilizarse sólo en la forma descrita en el presente manual de instrucciones. En caso de que se utilice para otros fines, pueden producirse situaciones peligrosas.
- Utilice el dispositivo sólo si las condiciones ambientales (temperatura, humedad, etc.) están dentro de los valores límite indicados en las especificaciones. No exponga el dispositivo a temperaturas extremas, luz solar directa, humedad ambiental extrema o zonas mojadas.
- No exponga el dispositivo a golpes o vibraciones fuertes.
- La carcasa del dispositivo sólo puede ser abierta personal cualificado de PCE Instruments.
- Nunca utilice el dispositivo con las manos húmedas o mojadas.
- No se deben realizar modificaciones técnicas en el dispositivo.
- El dispositivo sólo debe ser limpiado con un paño húmedo. No utilice productos de limpieza abrasivos o a base de disolventes.
- El dispositivo sólo debe ser utilizado con los accesorios o recambios equivalentes ofrecidos por PCE Instruments.
- No doble, estire, retuerza o enrolle excesivamente la sonda endoscópica, ya que podría sufrir daños o romperse.
- Limpie la parte frontal de la sonda cada vez que termine un trabajo de inspección.
- Antes de cada uso, compruebe que la carcasa del dispositivo no presente daños visibles. Si hay algún daño visible, el dispositivo no debe ser utilizado.
- El dispositivo no debe de utilizarse en atmósferas explosivas.
- El rango de medición indicado en las especificaciones no debe de excederse bajo ninguna circunstancia.
- No mire nunca directamente a la fuente de luz LED situada en el extremo de la lente para evitar lesiones oculares.
- El incumplimiento de las instrucciones de seguridad puede causar daños en el dispositivo y lesiones al usuario.
- **Este endoscopio NO es adecuado para usos médicos.**

No nos hacemos responsables de los errores de imprenta y de los contenidos de este manual.

Nos remitimos expresamente a nuestras condiciones generales de garantía, que se encuentran en nuestras Condiciones Generales. Si tiene alguna pregunta, póngase en contacto con PCE Ibérica S.L. Los datos de contacto se encuentran al final de este manual.

<span id="page-3-0"></span>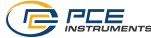

# **2 Especificaciones técnicas**

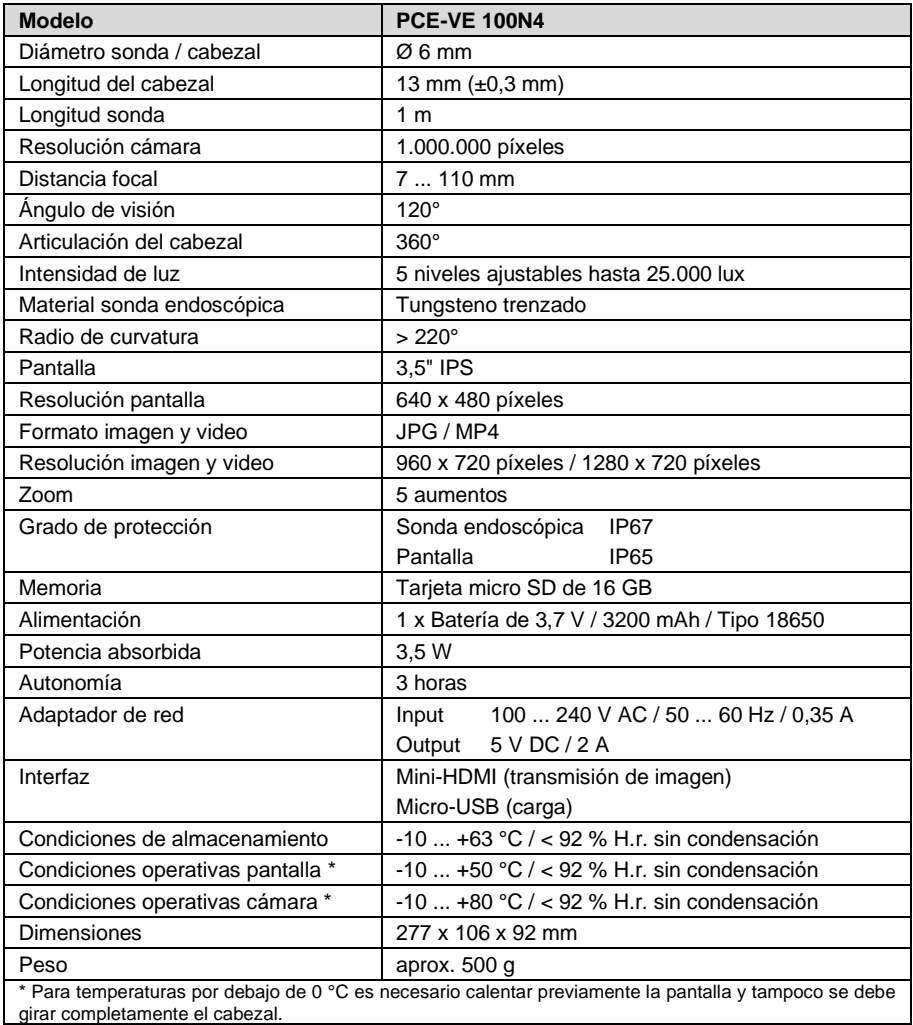

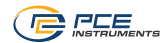

# <span id="page-4-0"></span>**3 Contenido del envío**

- 1 x Endoscopio articulado PCE-VE 100N4
- 1 x Batería de 3,7 V tipo 18650
- 1 x Cable micro USB
- 1 x Adaptador de red USB
- 1 x Tarjeta de memoria micro SD
- 1 x Adaptador para tarjetas micro SD
- 1 x Maletín de transporte
- 1 x Destornillador
- 1 x Manual de instrucciones

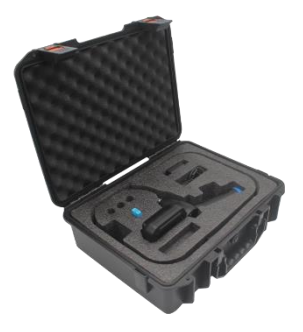

# <span id="page-5-0"></span>**BEE 4 Descripción del dispositivo**

## <span id="page-5-1"></span>**4.1 Teclado**

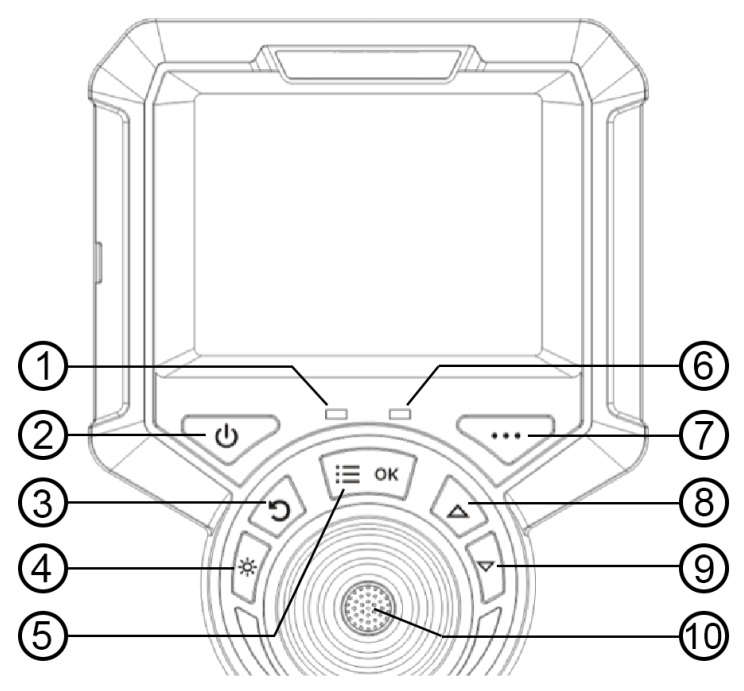

- 1. Piloto de encendido: Parpadea dos veces al encender y en la toma de fotos y vídeos
- Tecla ON/OFF
- 3. Tecla Atrás: vuelve al nivel del menú superior
- 4. Luz LED: activa la luz en el cabezal. Al pulsar repetidamente aumenta el brillo en 5 niveles y, a continuación, desactiva la luz.
- 5. Menú/OK: Abre el menú / Tecla de confirmación / Cambio entre los ajustes en función de la opción del menú.
- 6. Piloto de carga<br>7. Tecla sin funció
- 7. Tecla sin función
- 8. Tecla flecha: Permite desplazarse hacia la izquierda en el menú.
- 9. Tecla flecha: Permite desplazarse hacia la derecha en el menú.<br>10. Tecla de disparo: Toma de imágenes y vídeos
- Tecla de disparo: Toma de imágenes y vídeos

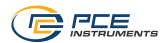

### <span id="page-6-0"></span>**4.2 Conexiones**

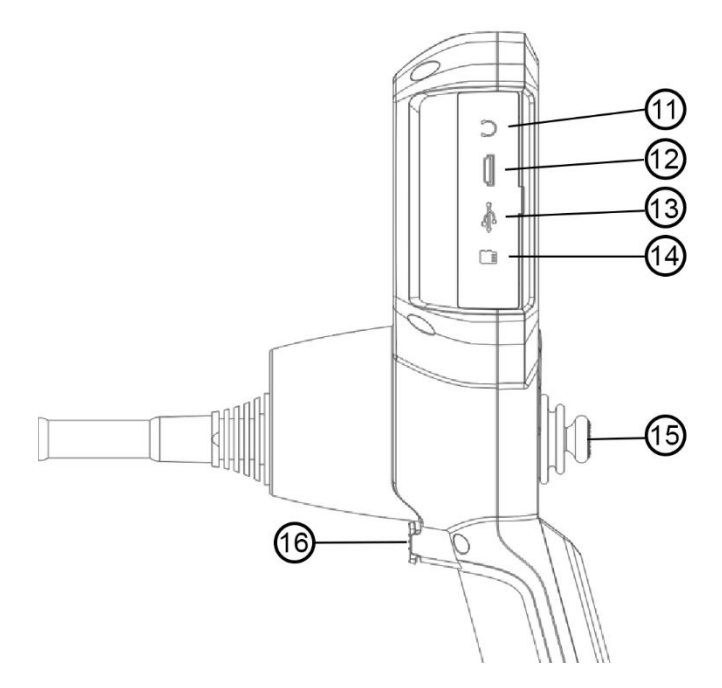

- 11. Conexión de auriculares: No disponible<br>12. Salida de vídeo HDMI: para la salida de
- Salida de vídeo HDMI: para la salida de señales de vídeo
- 13. Conexión de carga micro USB: carga la batería (5 V / 1 A)<br>14. Ranura para tarieta SD: para introducir tarieta de memoria
- 14. Ranura para tarjeta SD: para introducir tarjeta de memoria SD externa<br>15. Jovstick: mueve el cabezal en 360°
- Joystick: mueve el cabezal en 360°
- 16. Botón de disparo: Toma de imágenes y vídeos

<span id="page-7-0"></span>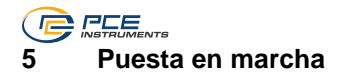

## <span id="page-7-1"></span>**5.1 Primeros pasos**

Abra el maletín de transporte, extraiga el endoscopio y déjelo a un lado. Tenga cuidado al retirar la sonda endoscópica y evite choques con superficies y objetos duros, así como arañazos en la lente de la sonda.

Compruebe visualmente que el endoscopio está intacto, inserte la tarjeta SD, alinee el tubo de inserción recto y ajuste la dirección de la sonda a 0°.

#### <span id="page-7-2"></span>**5.2 Pantalla**

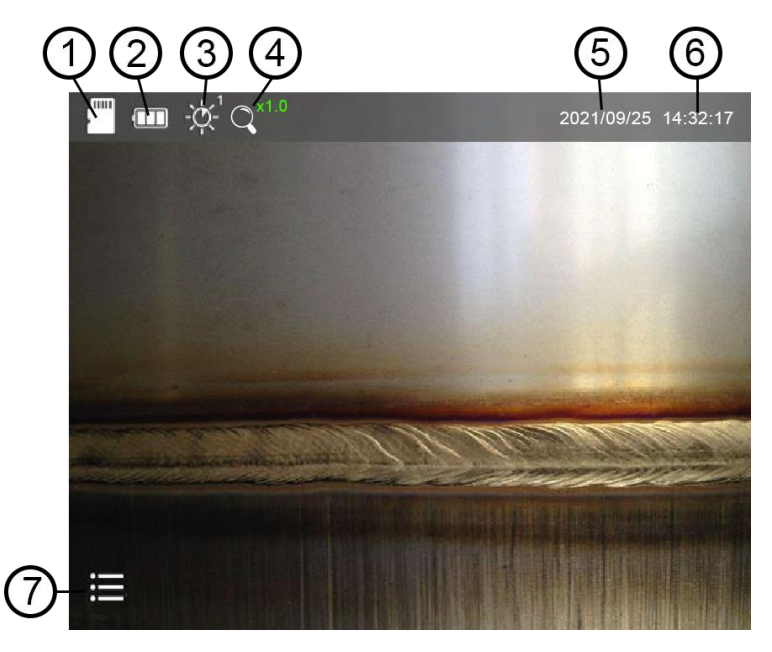

- 1. Tarjeta SD. Si aparece un símbolo rojo con una X, la tarjeta SD no está insertada.
- 2. Indicación del estado de la batería.<br>3. Nivel de brillo del LED del cabezal.
- 3. Nivel de brillo del LED del cabezal. Hay 5 niveles de luminosidad.<br>4. Zoom x1...x5 (aiustable en pasos de 0.5)
- 4. Zoom x1...x5 (ajustable en pasos de 0,5)
- 5. Fecha<br>6. Hora
- 6. Hora<br>7 Símh
- Símbolo del menú

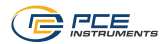

### <span id="page-8-0"></span>**5.3 Articulación del cabezal**

Sujete la sonda endoscópica por debajo del cabezal articulado. Realice ahora algunos movimientos de prueba con el joystick y compruebe si el cabezal se mueve correctamente. Si observa alguna resistencia en el control del joystick durante su uso, interrumpa inmediatamente la comprobación. Enderece el cabezal y retire la sonda del lugar de observación. Realice una inspección visual de la sonda.

#### <span id="page-8-1"></span>**5.4 Menú**

Para acceder al menú, pulse la tecla OK. Los símbolos del menú aparecen en la parte inferior de la pantalla, como se muestra en la imagen. Ahora puede seleccionar un punto del menú con las teclas de flecha. El punto del menú seleccionado se marca con una flecha verde en el centro que puede confirmar con la tecla OK. Para salir de un punto del menú, pulse la tecla "Atrás".

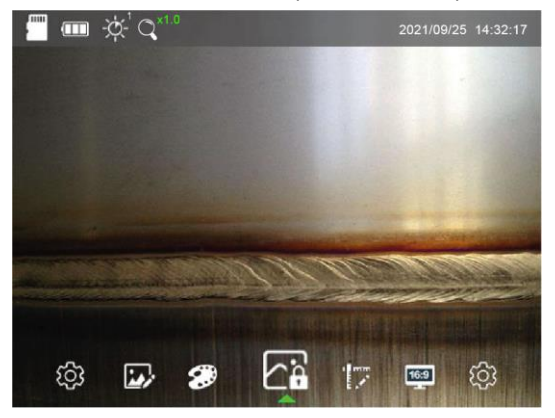

### **5.4.1 Ajustes genéricos**

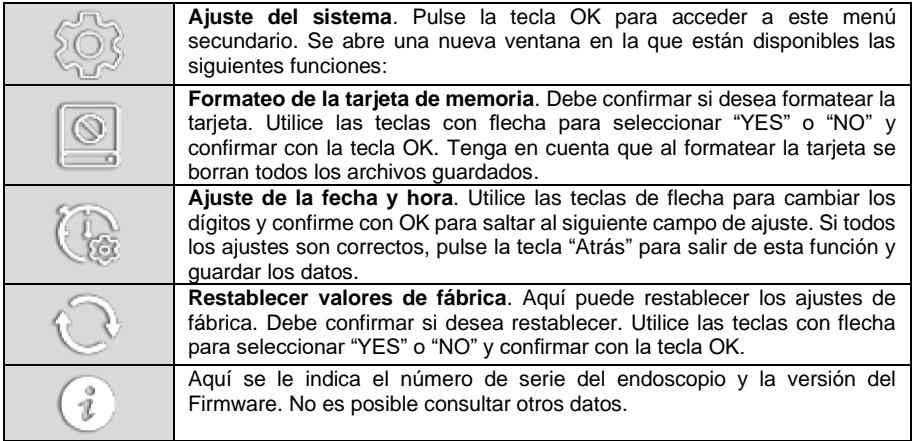

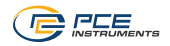

## **5.4.2 Ajustes de imagen**

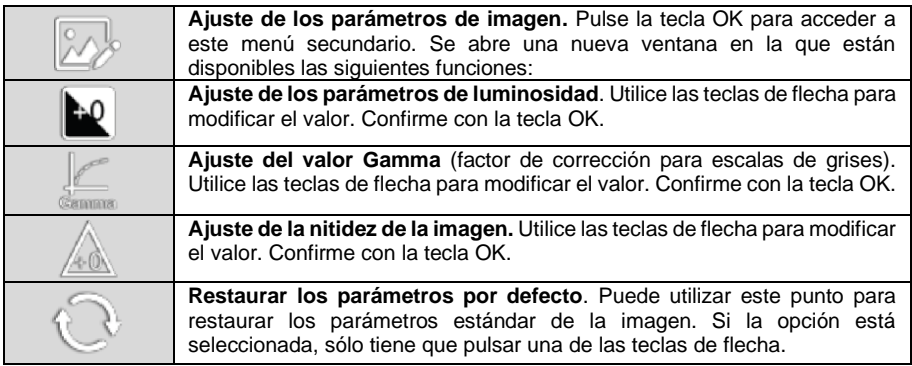

### **5.4.3 Efectos de imagen**

Si confirma este punto con la tecla OK, no se abrirá otra ventana y pasará inmediatamente al modo siguiente. Pulse de nuevo para continuar. Cuando pulse las teclas de flecha pasará al siguiente menú de ajustes.

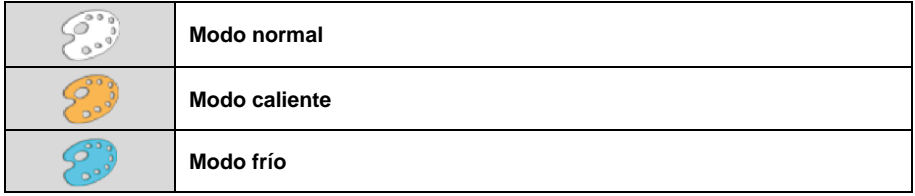

### **5.4.4 Congelar la imagen**

Si confirma este punto con la tecla OK, no se abrirá otra ventana y pasará inmediatamente al modo siguiente. Pulse de nuevo para continuar. Cuando pulse las teclas de flecha pasará al siguiente menú de ajustes.

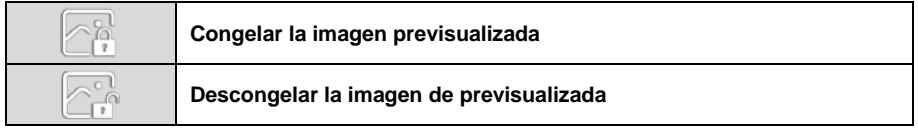

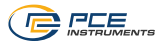

## **5.4.5 Escala**

Si confirma este punto con la tecla OK, no se abrirá otra ventana y pasará inmediatamente al modo siguiente. Pulse de nuevo para continuar. Cuando pulse las teclas de flecha pasará al siguiente menú de ajustes.

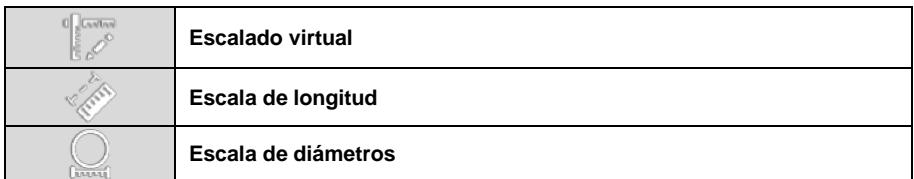

### **5.4.6 Relación de imagen**

Si confirma este punto con la tecla OK, no se abrirá otra ventana y pasará inmediatamente al modo siguiente. Pulse de nuevo para continuar. Cuando pulse las teclas de flecha pasará al siguiente menú de ajustes.

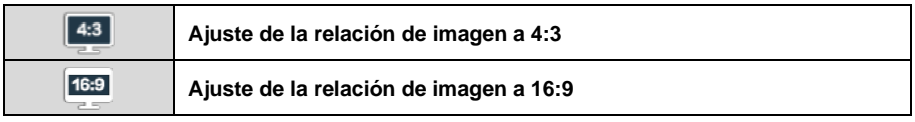

### <span id="page-10-0"></span>**5.5 Guardar imágenes y vídeos**

En el modo de visualización/trabajo, basta con pulsar brevemente el disparador para guardar una imagen. Mientras se guarda la imagen, un pequeño símbolo a la izquierda de la fecha indica el estado. Para grabar un vídeo, mantenga pulsado el disparador durante unos 3 segundos. También en este caso, el símbolo rojo "REC" a la izquierda de la fecha indica que la grabación está en curso. Para detener la grabación, pulse de nuevo el disparador durante 3 segundos.

El nombre del archivo de imagen y video consta de la fecha y la hora, lo que facilita su asignación posterior.

### <span id="page-10-1"></span>**5.6 Abrir imágenes y videos**

Si pulsa la tecla "Atrás" en el modo de visualización/trabajo, todas las imágenes que haya creado se mostrarán primero en formato pequeño. Puede seleccionar una con las teclas de flecha y visualizarla en formato grande confirmando con la tecla "OK". Pulse de nuevo la tecla "Atrás" para volver a la lista de visualización en pequeño.

Si pulsa nuevamente la tecla "Atrás" accederá a la lista de vídeos creados. Aquí también puede seleccionar un archivo utilizando las teclas de flecha y pulsando la tecla OK para visualizarlo en formato grande. Pulse la tecla "Atrás" para volver a la vista en pequeño. Pulse nuevamente esa tecla para regresar al modo de trabajo.

<span id="page-11-0"></span>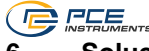

# **6 Solución de problemas**

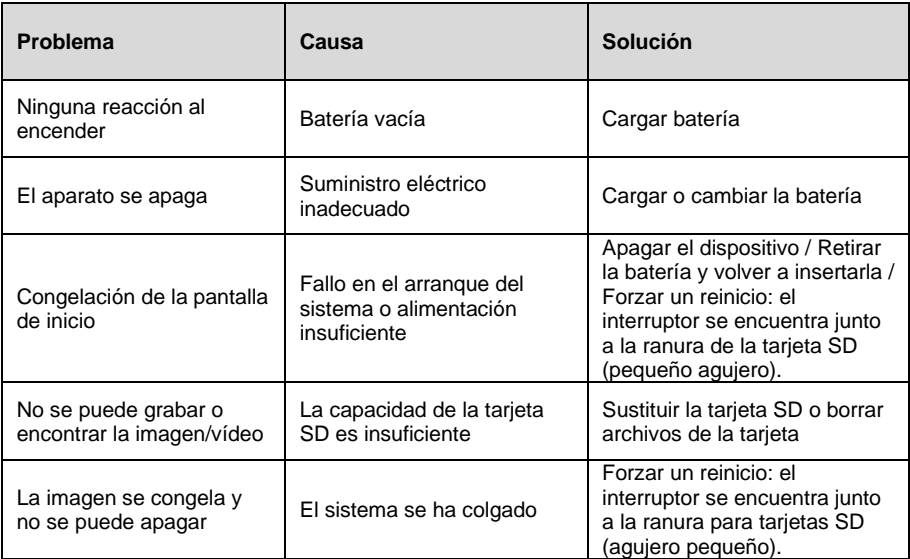

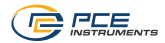

## <span id="page-12-0"></span>**7 Garantía**

Nuestras condiciones de garantía se explican en nuestras *Condiciones generales*, que puede encontrar aquí[: https://www.pce-instruments.com/espanol/impreso.](https://www.pce-instruments.com/espanol/impreso)

## <span id="page-12-1"></span>**8 Reciclaje**

Por sus contenidos tóxicos, las baterías no deben tirarse a la basura doméstica. Se tienen que llevar a sitios aptos para su reciclaje.

Para poder cumplir con la RII AEE (devolución y eliminación de residuos de aparatos eléctricos y electrónicos) retiramos todos nuestros aparatos. Estos serán reciclados por nosotros o serán eliminados según ley por una empresa de reciclaje. Puede enviarlo a:

PCE Ibérica SL C/ Mula 8 02500 Tobarra (Albacete) España

Para poder cumplir con la RII AEE (recogida y eliminación de residuos de aparatos eléctricos y electrónicos) retiramos todos nuestros dispositivos. Estos serán reciclados por nosotros o serán eliminados según ley por una empresa de reciclaje.

RII AEE – Nº 001932 Número REI-RPA: 855 – RD. 106/2008

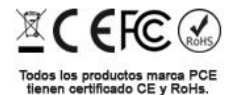

# **BELLE Información de contacto PCE Instruments**

#### **Alemania Francia España**

PCE Deutschland GmbH **PCE Instruments France EURL** PCE Ibérica S.L.<br>
Im Langel 26 **PCE 10** 23. rue de Strasbourg **PCE 10** Calle Mula 8 Im Langel 26 23, rue de Strasbourg<br>
D-59872 Meschede 67250 Soultz-Sous-Forets Deutschland France España Tel.: +49 (0) 2903 976 99 0 Tel.: +33 (0) 972 35 37 17 Tel.: +34 967 543 548<br>Fax: +49 (0) 2903 976 99 29 Fax: +33 (0) 972 35 37 18 Fax: +49 (0) 2903 976 99 29 www.pce-instruments.com/deutsch www.pce-instruments.com/french

#### **Reino Unido Italia Turquía**

Ensign Way, Southampton 55010 Loc. Gragnano  $Fax: +44(0)$  2380 98703 9

Institutenweg 15 1201 Jupiter Park Drive, Suite 8 Birk Centerpark 40 7521 PH Enschede Jupiter / Palm Beach 7400 Herning Nederland 33458 FL Denmark Telefoon: +31 (0)53 737 01 92 USA info@pcebenelux.nl Tel: +1 (561) 320-9162 www.pce-instruments.com/dutch Fax: +1 (561) 320-9176

PCE Instruments UK Ltd **PCE Italia s.r.l.** PCE Teknik Cihazları Ltd.Şti.<br>
Unit 11 Southpoint Business Park Via Pesciatina 878 / B-Interno 6 Halkalı Merkez Mah. Unit 11 Southpoint Business Park Via Pesciatina 878 / B-Interno 6 Halkalı Merkez Mah. Hampshire Capannori (Lucca) 34303 Küçükçekmece - İstanbul United Kingdom, SO31 4RF Italia Türkiye Telefono: +39 0583 975 114<br>
Fax: +39 0583 974 824<br>
Faks: 0212 705 53 93 info@pce-instruments.co.uk info@pce-italia.it info@pce-cihazlari.com.tr www.pce-instruments.com/english www.pce-instruments.com/italiano www.pce-instruments.com/turkish

### **Países Bajos Estados Unidos Dinamarca**

info@pce-americas.com www.pce-instruments.com/us

02500 Tobarra (Albacete)

info@pce-instruments.com info@pce-france.fr<br>www.pce-instruments.com/deutsch www.pce-instruments.com/french www.pce-instruments.com/espanol

PCE Brookhuis B.V. **PCE Americas Inc.** PCE Americas Inc. PCE Instruments Denmark ApS